## **HOW TO E-SIGN YOUR E-WAIVER**

**After receiving the email or text notification,** click the "CLICK HERE" link in the email or text notification received:

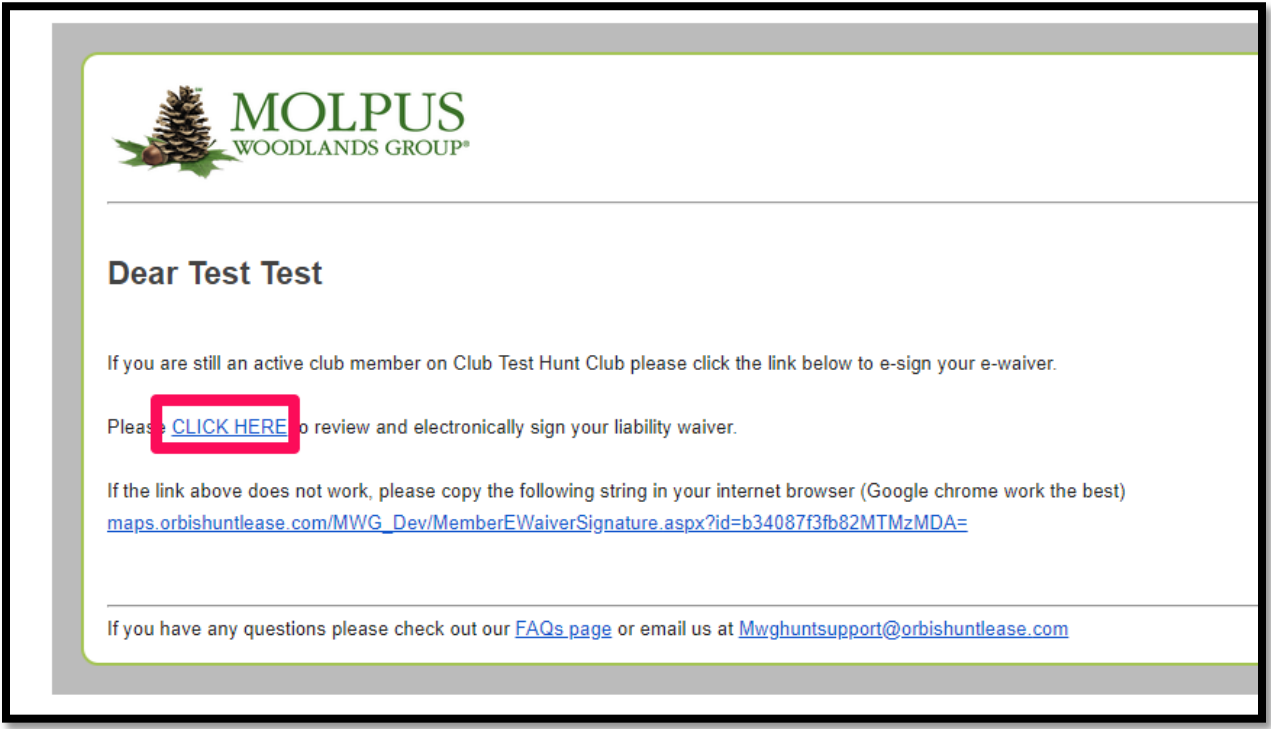

**Molpus Recreational Licenses:** If you are still an active club member on ClubTest Hunt Clubplease click the link below to e-sign your e-waiver.

http://maps.orbishuntlease .com/MWG\_Dev /MemberEWaiverSignature.aspx?id  $=b34087f3fb82MTMzMDA=$ 

Next, confirm that the contact information on the screen is correct and then click the "Next" Button on the E-Waiver Page:

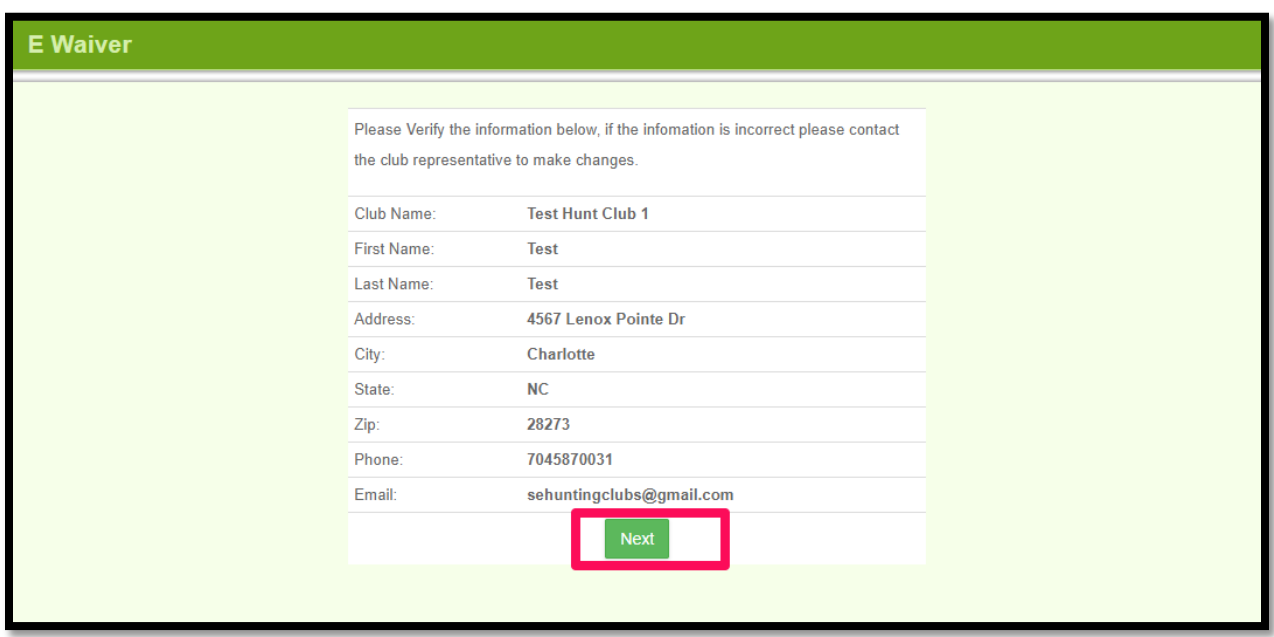

Read through the terms of the agreement and click the "Accept" button on e-waiver preview page:

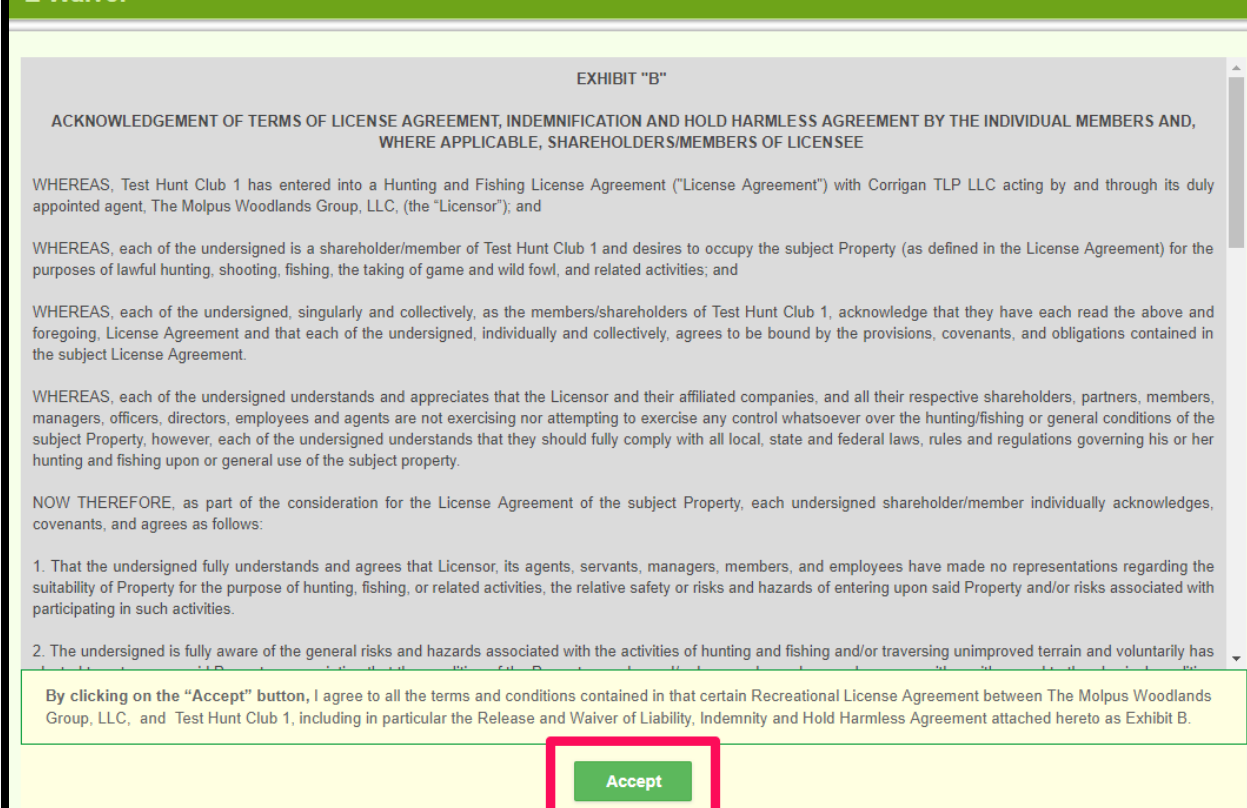

 $F$  Waiver

After you click "Accept", you will be directed to a page confirming that your liability e-waiver has been signed and submitted electronically. A copy of the signed e-wavier(s) will also be emailed to the email address we have on file for you. You do not need to mail the document to our office.

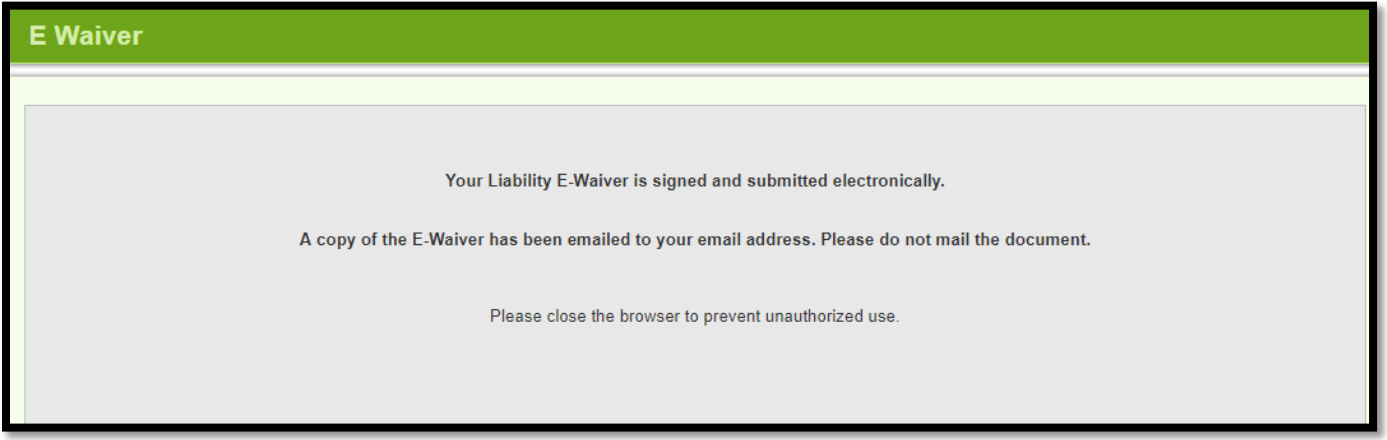

## **VIEWING THE WAIVER STATUS FOR MEMBERS OF YOUR CLUB**

Click on your RLU number in the "My Licenses" box on the "My Account" page:

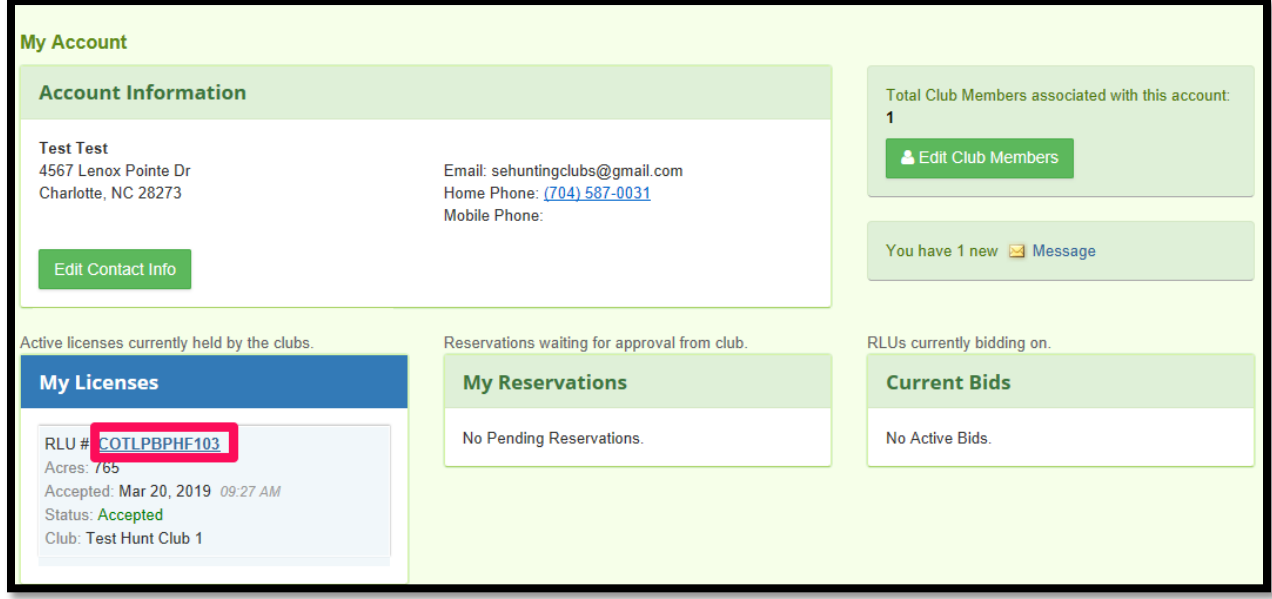

Click the "Club Member Waivers" link:

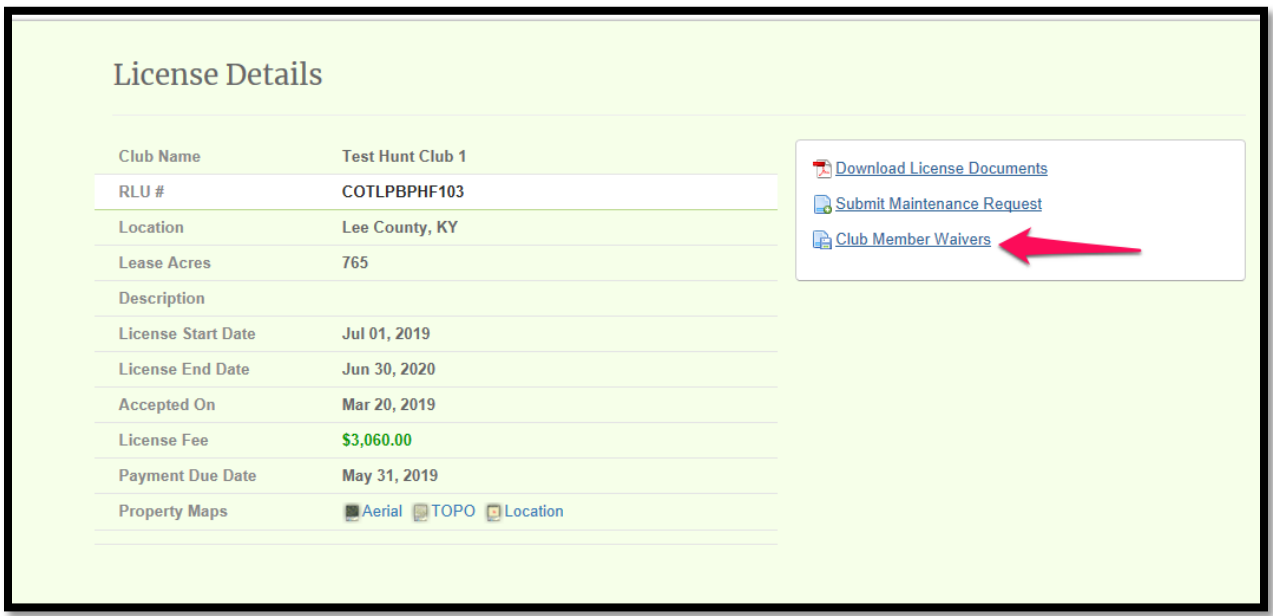

You can see the status of the waivers for each club member, send reminder emails/text messages, and download copies of the signed documents here:

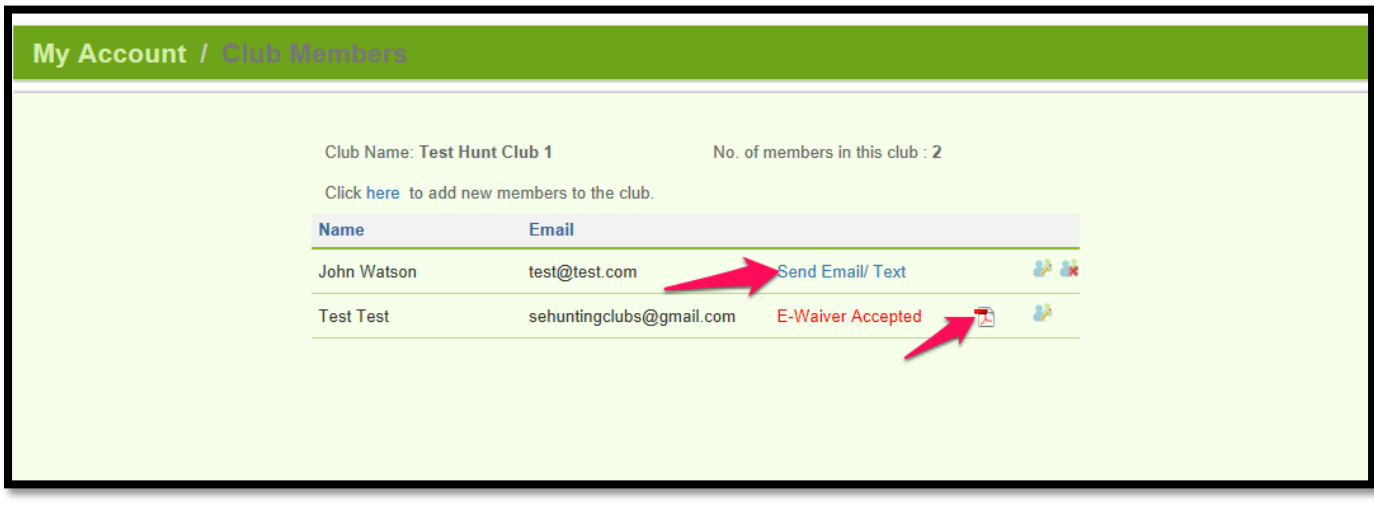